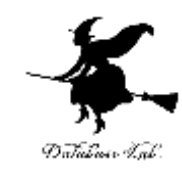

1

## ca-9. 数の扱い

#### (コンピュータ・アーキテクチャ演習)

URL:<https://www.kkaneko.jp/cc/ca/index.html>

金子邦彦

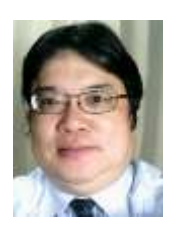

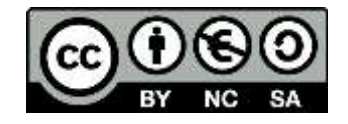

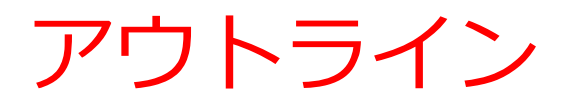

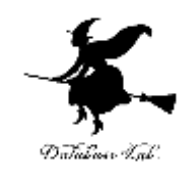

- 9-1 浮動小数点数の扱い
- 9-2 2の補数
- 9-3 算術シフト
- 9-4 論理シフト

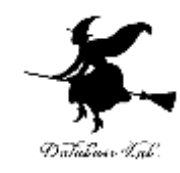

## 9-1 浮動小数点数の扱い

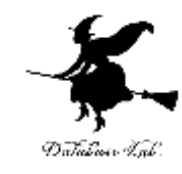

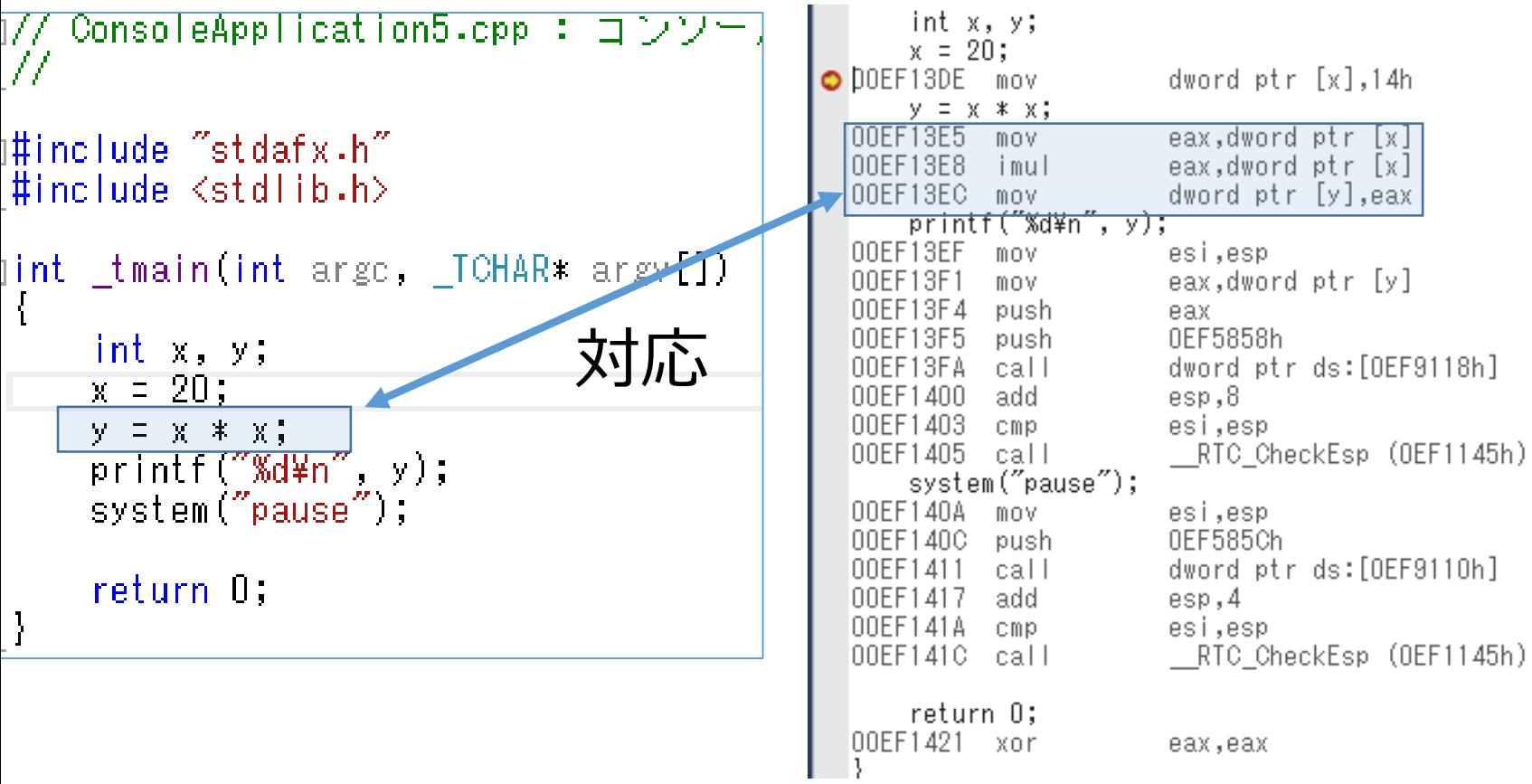

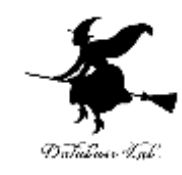

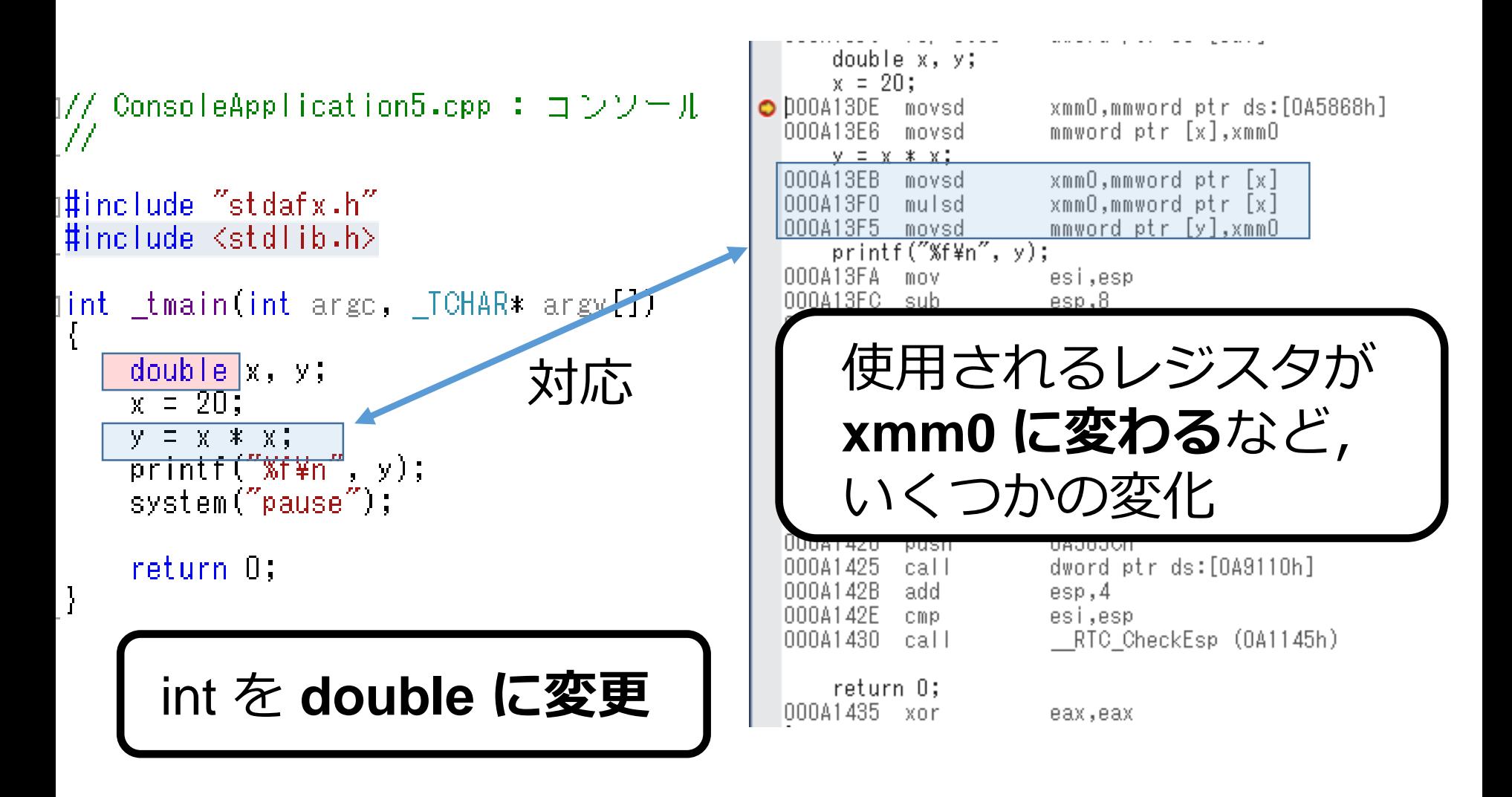

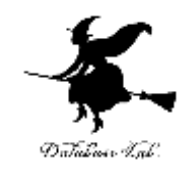

## 9-4 2の補数

#### 2の補数

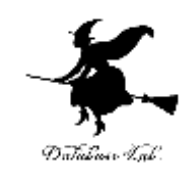

- 2の補数は, 負の整数も扱いたいときに便利
- 2の補数では,最上位ビットが符号ビット

0 → 正の整数または0

1 → 負の整数

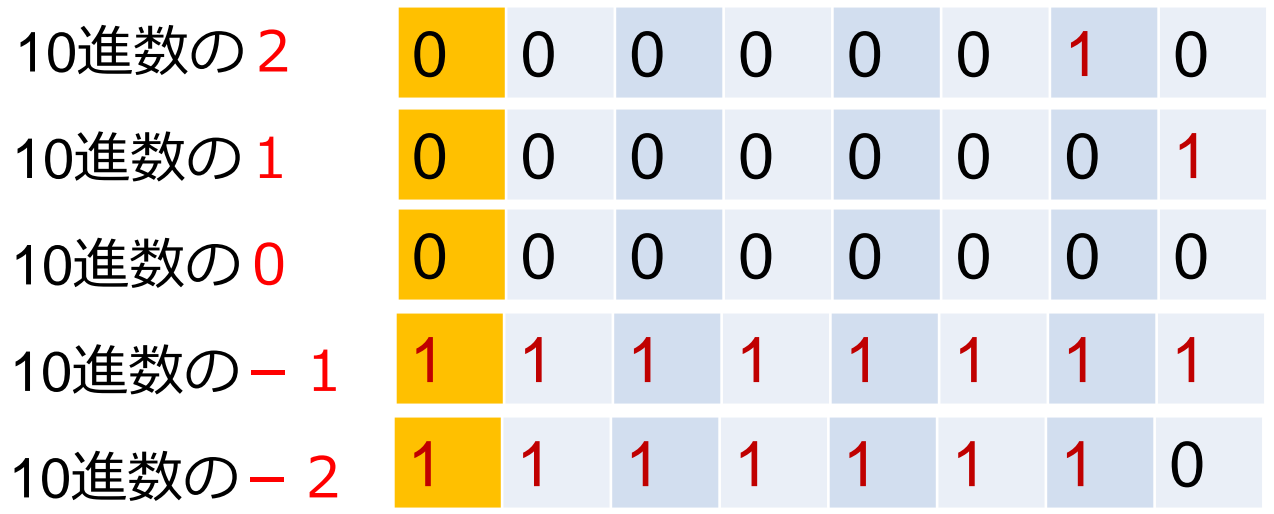

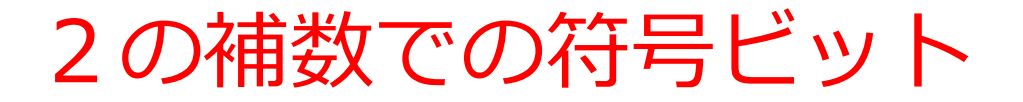

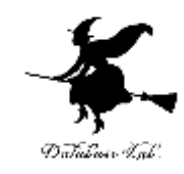

8ビットの整数データの場合

## 8 7 6 5 4 3 2 1

#### **2の補数**では,**最上位ビット**は**符号ビット**

**0** → 正の数, 0 → 負の数 正なのか負なのかの区別に使う

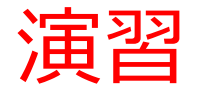

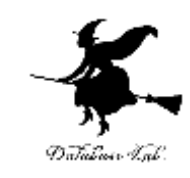

#### ① ウェブブラウザを起動する

### ② python tutor を使いたいので, 次の URL を開く http://www.pythontutor.com/

※ Internet Explorer でうまく動かない場合があり ます

→ うまく動かないときは Google Chrome を試し てください

※ 日本語モードはないので, 英語で使う

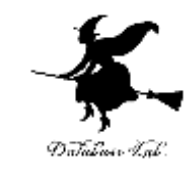

#### l Visualize your code and live help now」をク

Python Tutor - Visualize P  $\times$ 10 www.pythontutor.com

#### **VISUALIZE CODE AND GET LIVE HELP**

Learn Python, Java, C, C++, JavaScript, and Ruby

**Python Tutor**, created by Philip Guo (@pgbovine), helps people overcome a fundamental barrier to learning programming: understanding what happens as the computer runs each line of code.

Write code in your web browser, see it visualized step by step, and get live help from volunteers.

Related services: Java Tutor, C Tutor, C++ Tutor, JavaScript Tutor, Ruby Tutor

So far, over 3.5 million people in over 180 countries have used Python Tutor to visualize over 50 million pieces of code, often as a supplement to textbooks, lectures, and online tutorials.

Visualize your code and get live help now

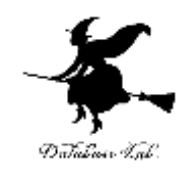

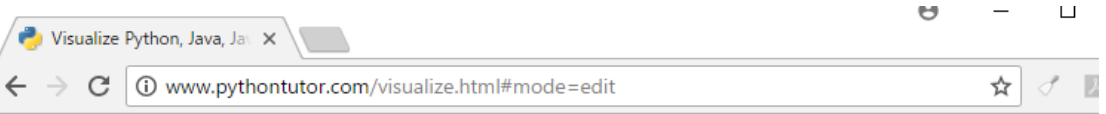

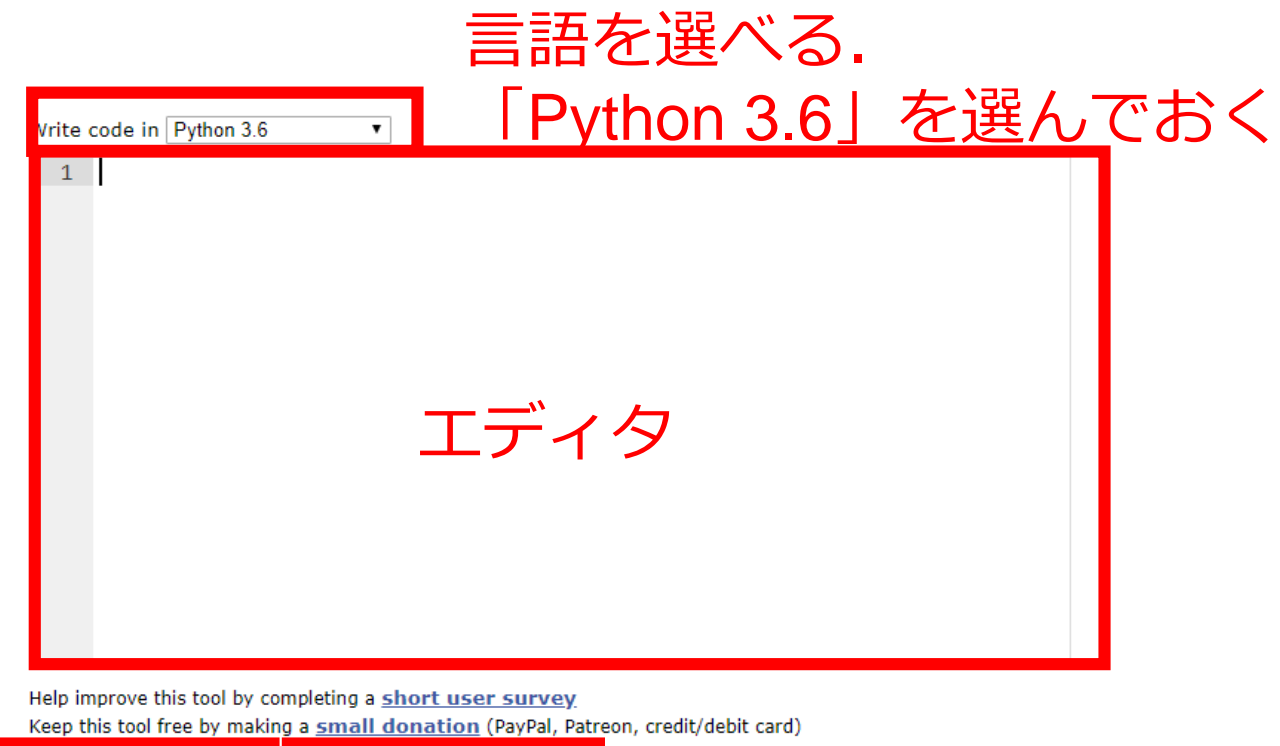

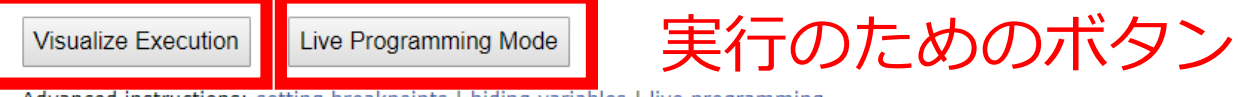

Advanced instructions: setting breakpoints | hiding variables | live programming

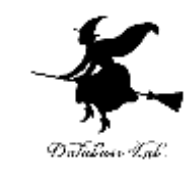

#### ① 次のように書きなさい

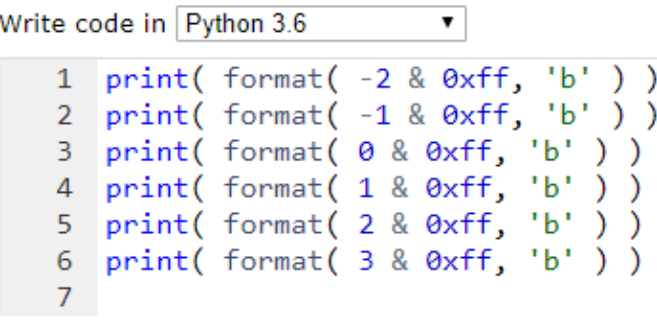

print( format( **-2** & 0xff, 'b' ) ) print( format( **-1** & 0xff, 'b' ) ) print( format( **0** & 0xff, 'b' ) ) print( format( **1** & 0xff, 'b' ) ) print( format( **2** & 0xff, 'b' ) ) print( format( **3** & 0xff, 'b' ) )

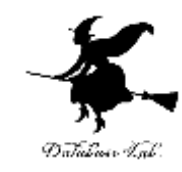

#### ②「Visualize Execution」をクリック

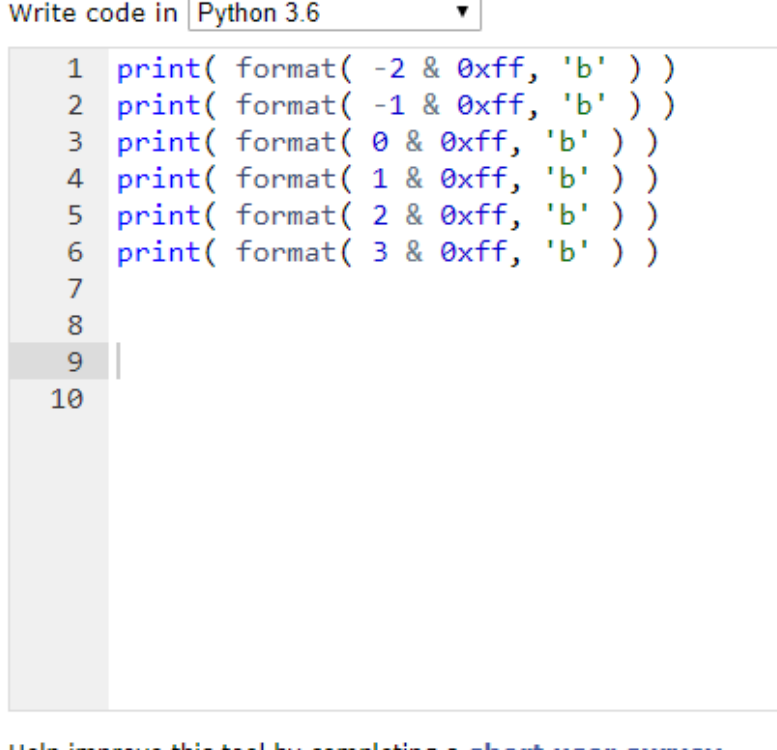

Help improve this tool by completing a short user survey Keep this tool free by making a small donation (PayPal, Patreon,

**Visualize Execution** 

Live Programming Mode

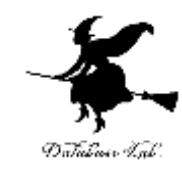

#### ③「Last」ボタンをクリック

Python 3.6

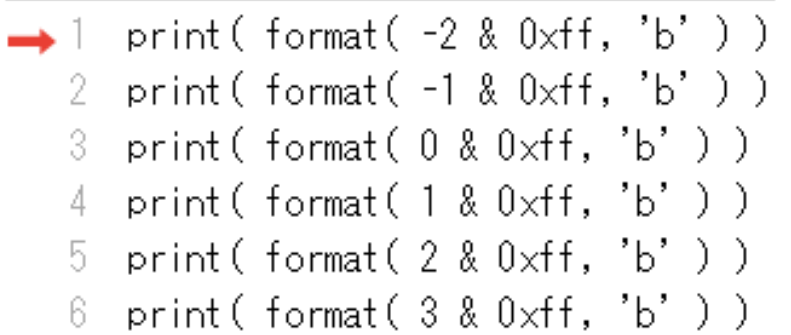

Edit this code

as just executed

o execute

ode to set a breakpoint; use the Back and Forward buttons to jump there.

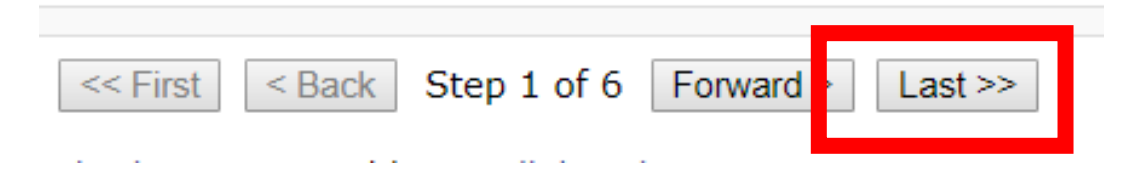

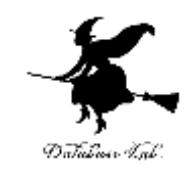

#### 結果を確認

#### Print output (drag lower right corner to resize)

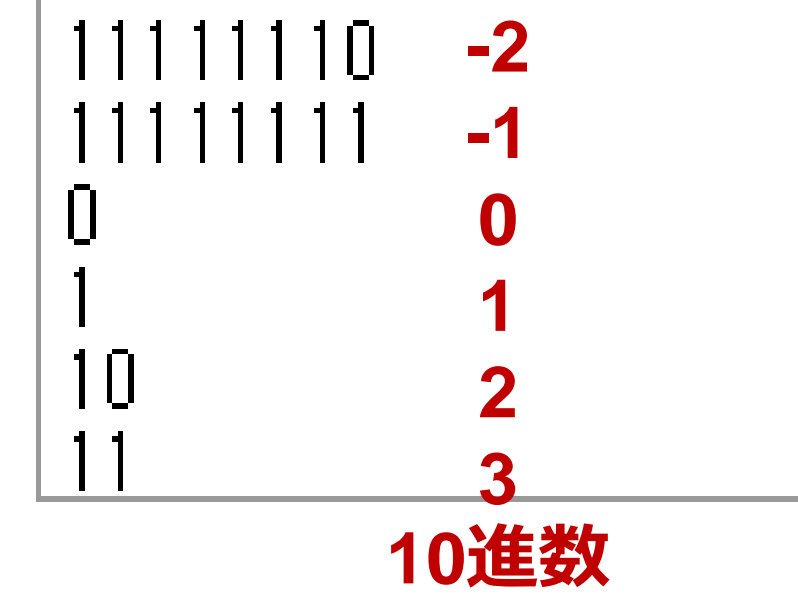

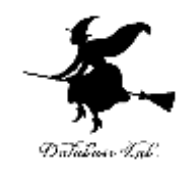

## 9-3 算術シフト

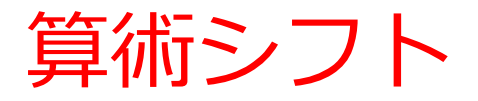

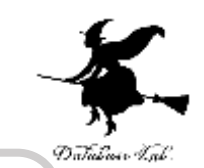

#### 整数を2倍したい,4倍したい,1/2倍したい, 1/4倍したい

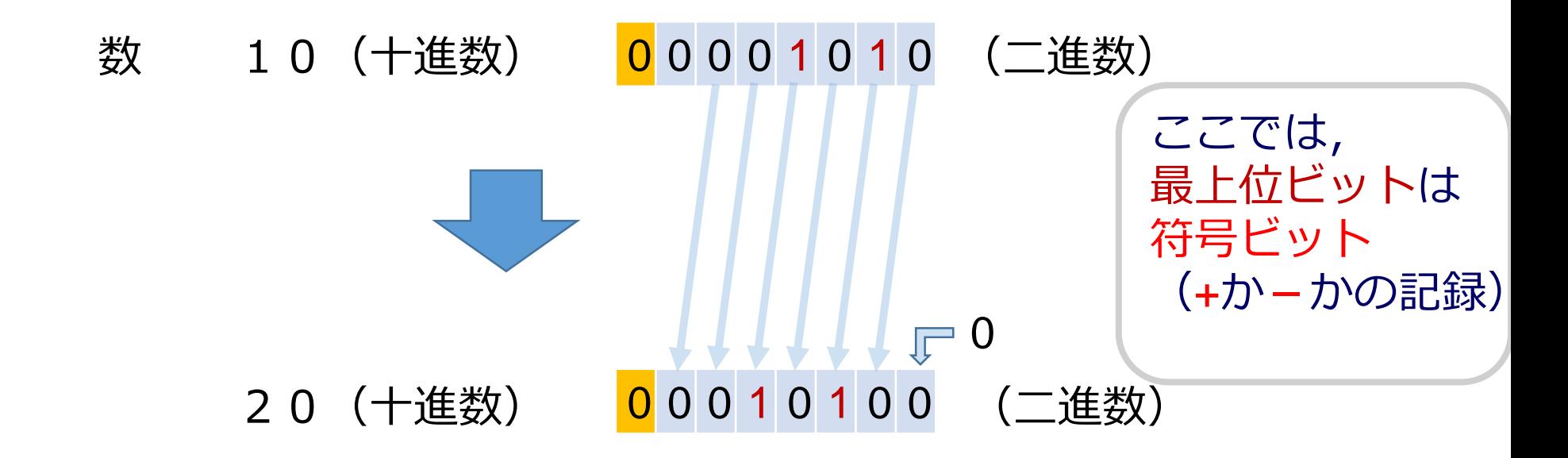

整数の2倍 = 最上位ビット以外のビットを左に1つ ずらす(左シフト)

17

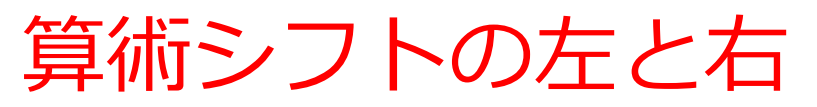

- **算術左シフト**
	- 最上位ビットは変化しない
	- 最上位ビット以外を左にシフト.できた空きに は0を詰める

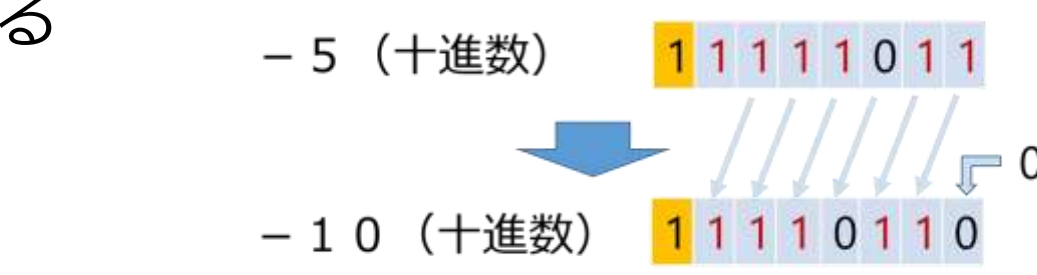

- **算術右シフト**
	- 最上位ビットは変化しない
	- 最上位ビット以外を右にシフト.できた空きに は最上位ビットの値を詰める11111011 -5(十進数)

-3(十進数)

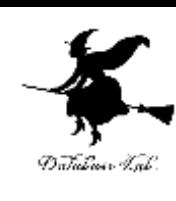

算術左シフトによる2倍

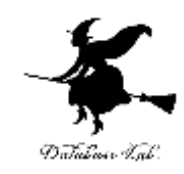

19

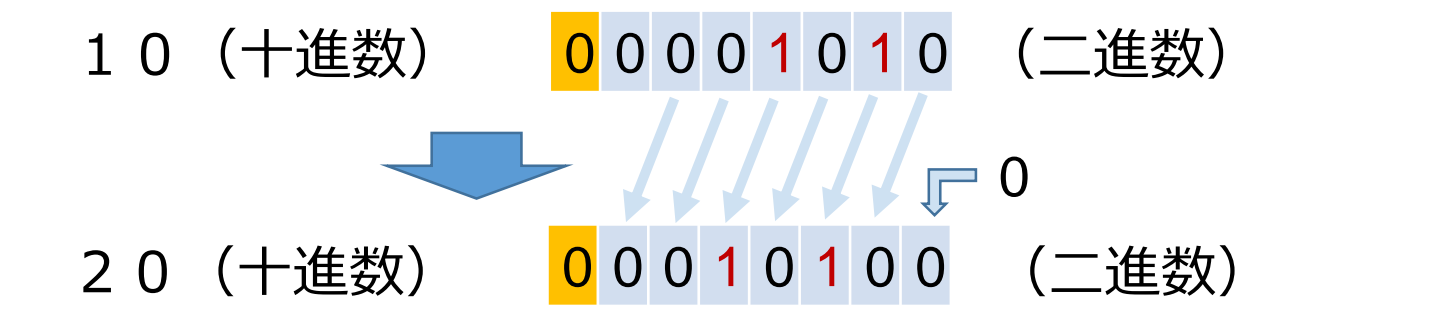

- 5 (十進数) 11 1 1 1 1 0 1 1 (二進数) ※ 2の補数 - 10 (十進数) 11110110 (二進数) ※ 2の補数  $11111<sup>1</sup>$ 

最上位ビット以外を左に1つずらす (左シフ ト). 最下位ビットに0を入れる

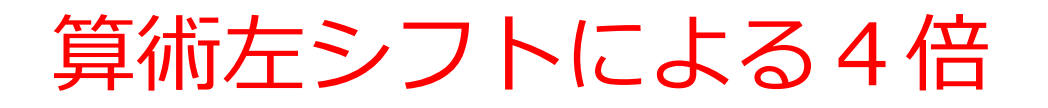

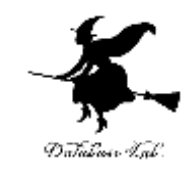

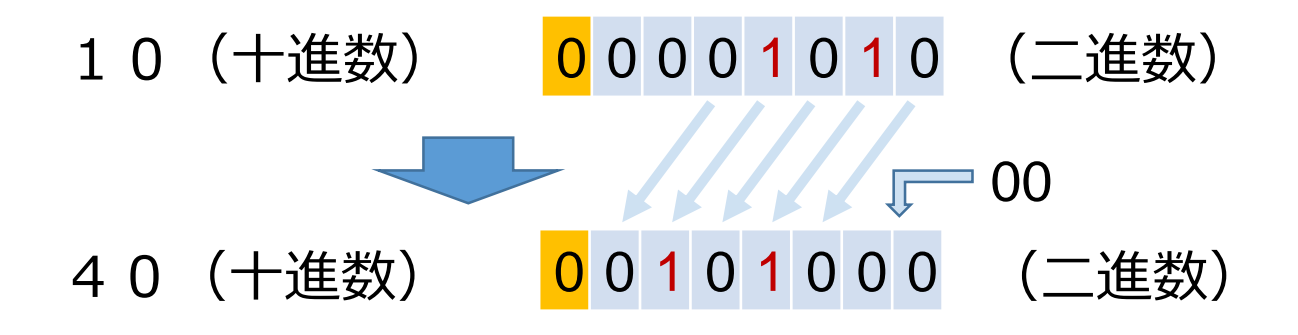

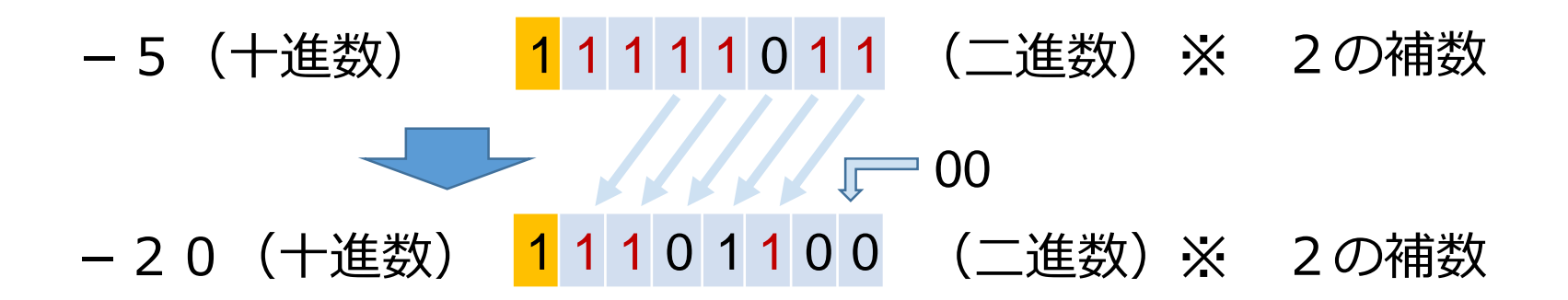

最上位ビット以外を左に2つずらす (左シフ ト).

最下位2つに,「00」を入れる

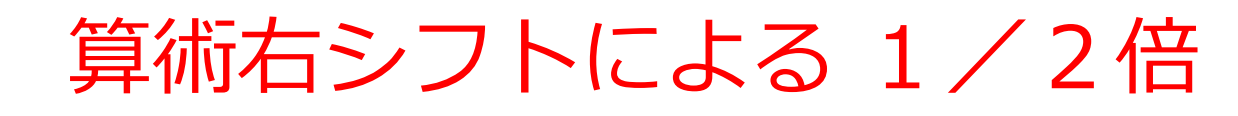

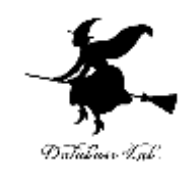

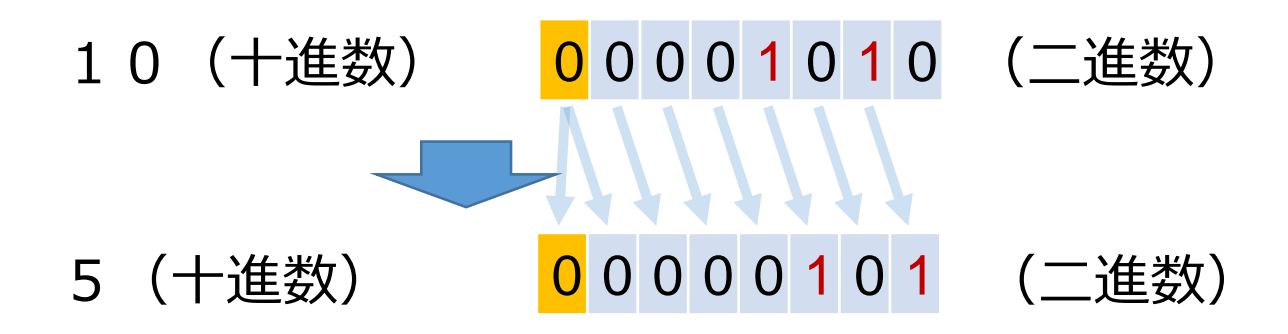

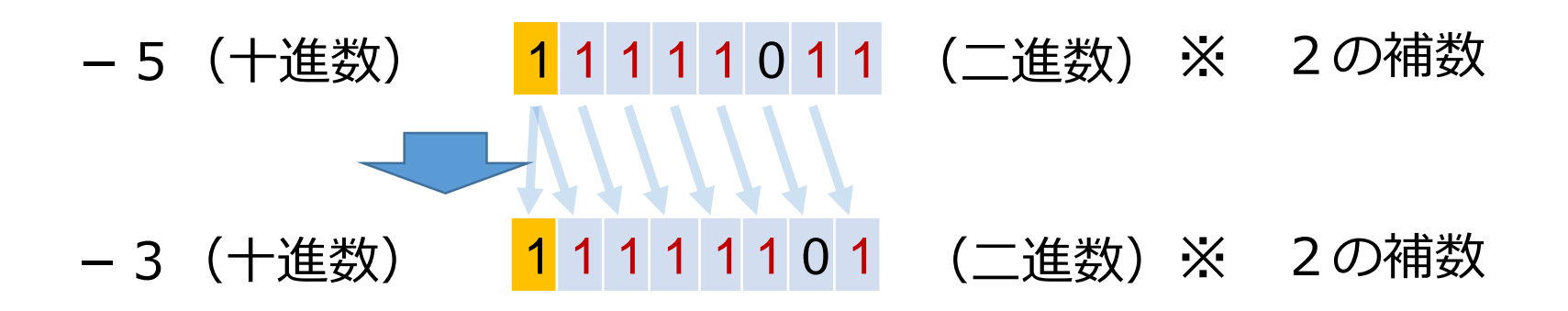

最上位ビット以外を右に1つずらす (右シフ ト).

最上位から2番目のビットには、最上位ビッ トを入れる

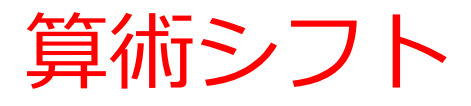

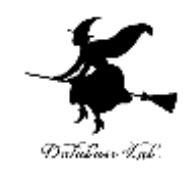

- 整数を2倍,4倍,・・・,1/2倍, 1/4倍・・・,したいときに使う
- 2の補数では, 符号ビットがある. 符号 ビットの部分はそのまま残すのが,**算術 シフト**

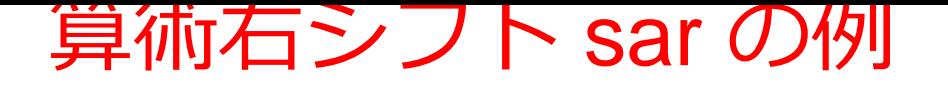

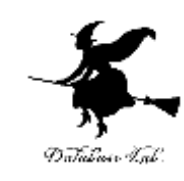

#### 算術右シフトは 1/2倍, 1/4倍, ・・・

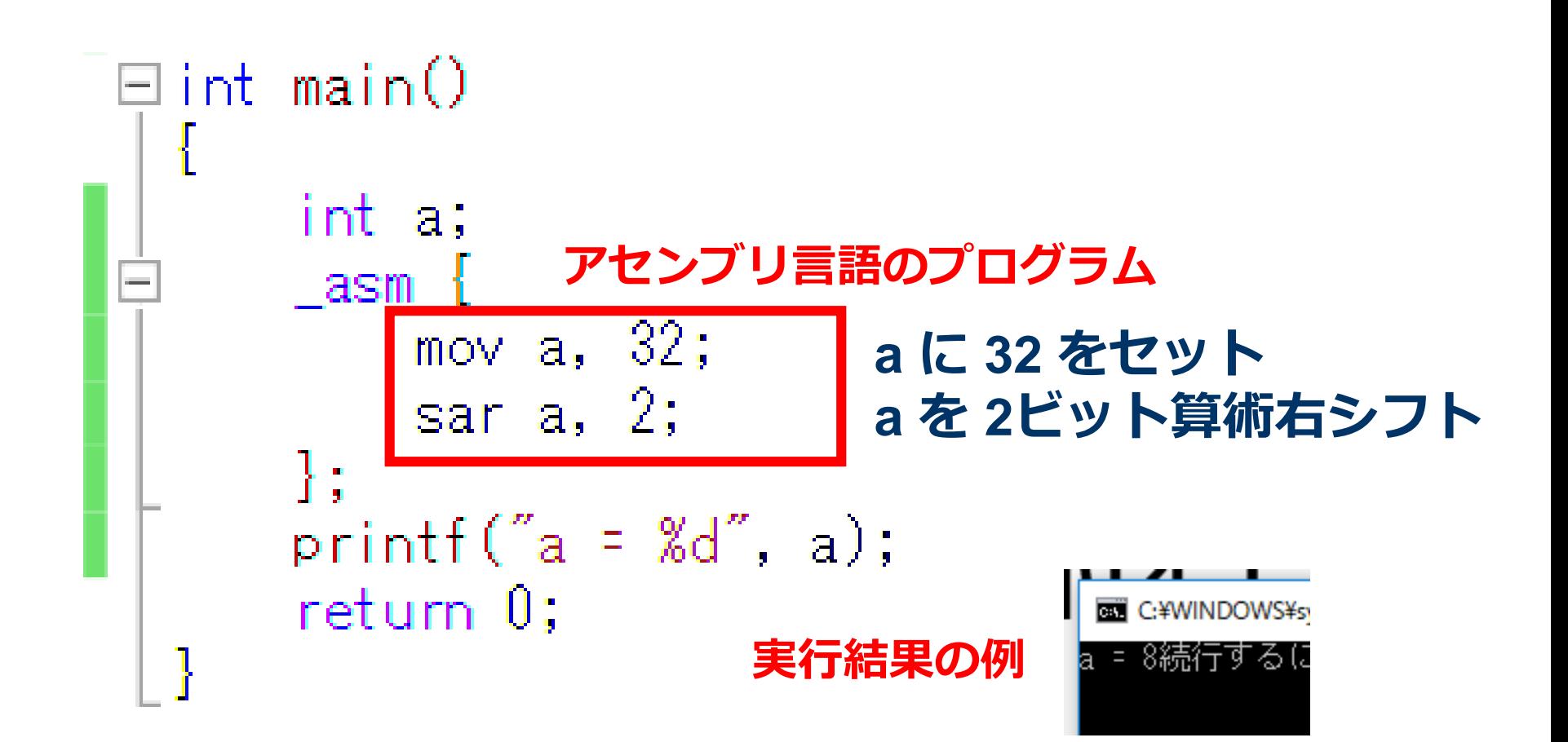

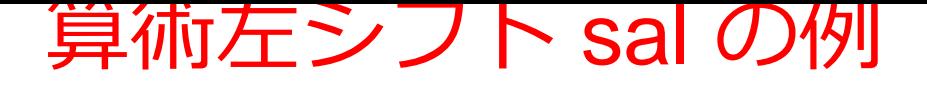

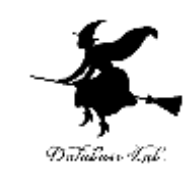

#### 算術左シフトは 2倍, 4倍, ・・・

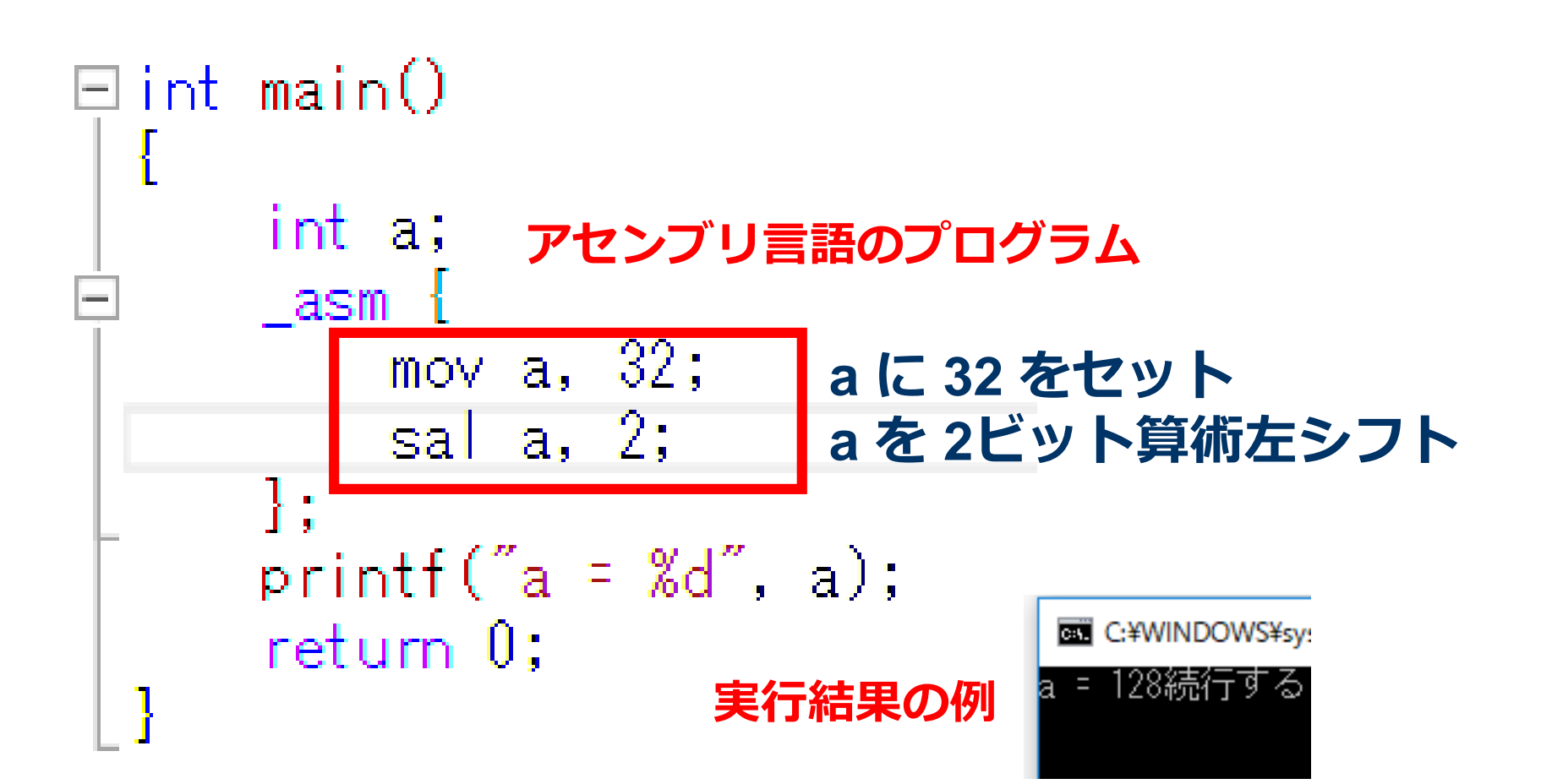

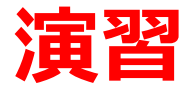

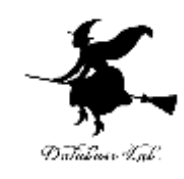

- Visual Studio を起動しなさい
- Visual Studio で, Win32 コンソールアプリケー ション用プロジェクトを新規作成しなさい

プロジェクトの「名前」は何でもよい

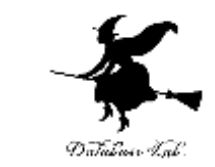

# • Visual Studioのエディタを使って,ソースファイ ルを編集しなさい<br>1int main()

$$
\begin{array}{ll}\n\text{int } a; \\
a = 300; \\
a = a / 2; \\
\text{print}f('a = %d", a); \\
\text{return } 0; \qquad \text{if } \\
\end{array}
$$

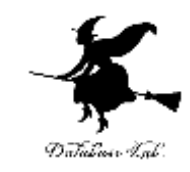

• ビルドしなさい.ビルドのあと「1 正常終了, 0 失敗」の表示を確認しなさい

#### → 表示されなければ、プログラムのミスを自分で 確認し、修正して、ビルドをやり直す

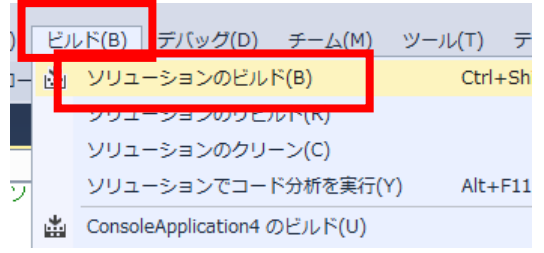

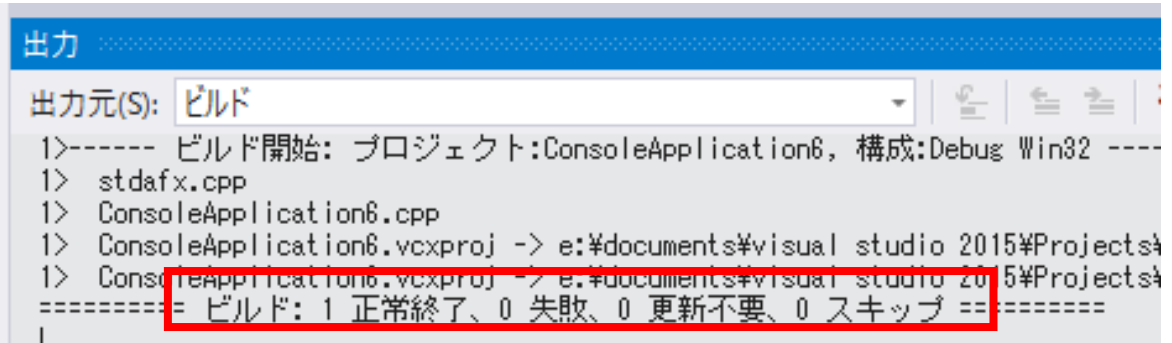

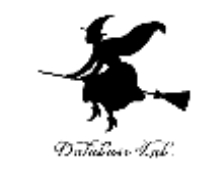

- Visual Studioで,ブレークポイントを設定しなさ い
- Visual Studioで、デバッガーを起動しなさい.

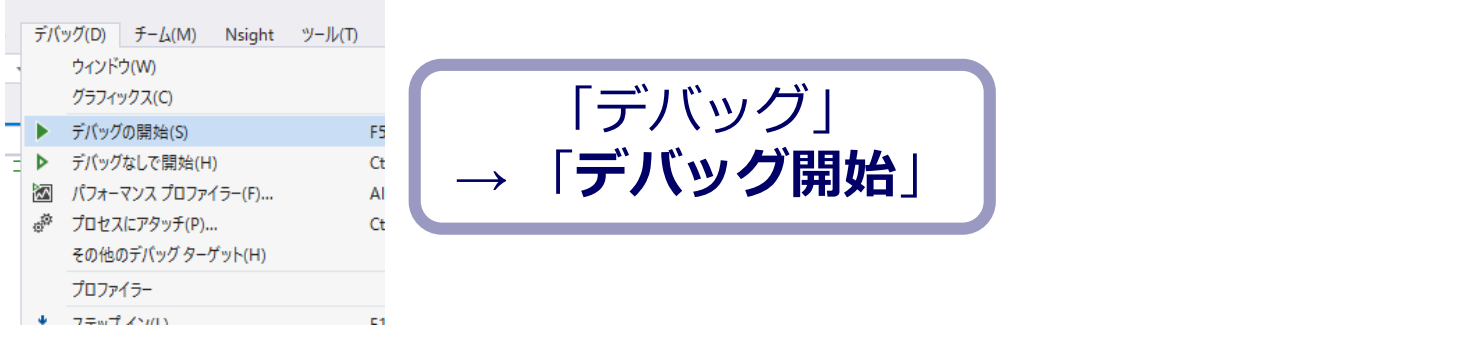

•**ブレークポイント**の行で, 実行が中断することを確認し なさい

あとで使うので、中断したままにしておくこと

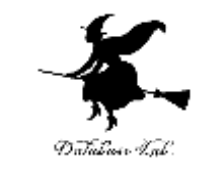

#### • 逆アセンブルで「a = a / 2」のところを確認しな さい.

#### idiv ではなく sar になっている(算術シフト)

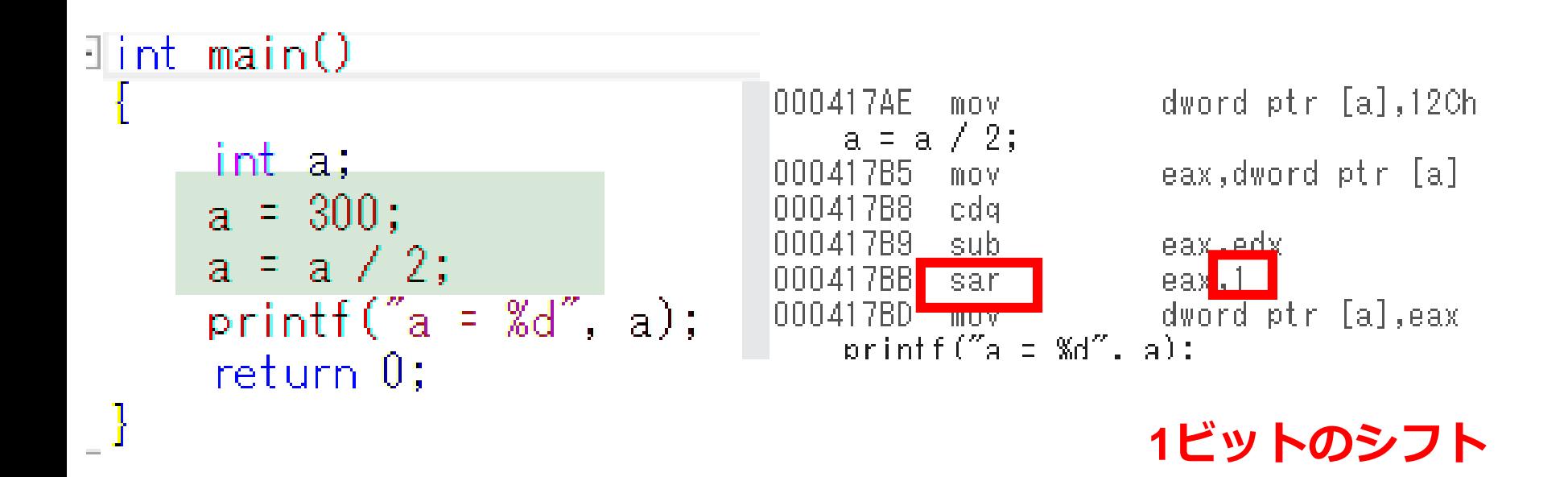

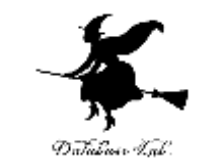

• 次のように書き替えて,同じ手順を繰り返しなさ い.

#### 逆アセンブルで「a = a / 4」のところを確認しなさ い.  $\exists$ int main $\cup$  $a = a \neq 4;$ 41785 eax,dword ptr [a] mov 41788 cdg int a;  $edx,3$ 417B9. and 동차자 41 Z D A. a a vita a alter

**2ビットのシフト**

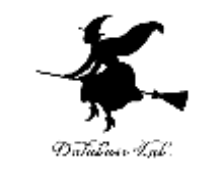

• 次のように書き替えて,今度は,変数 a の値を確 認しなさい

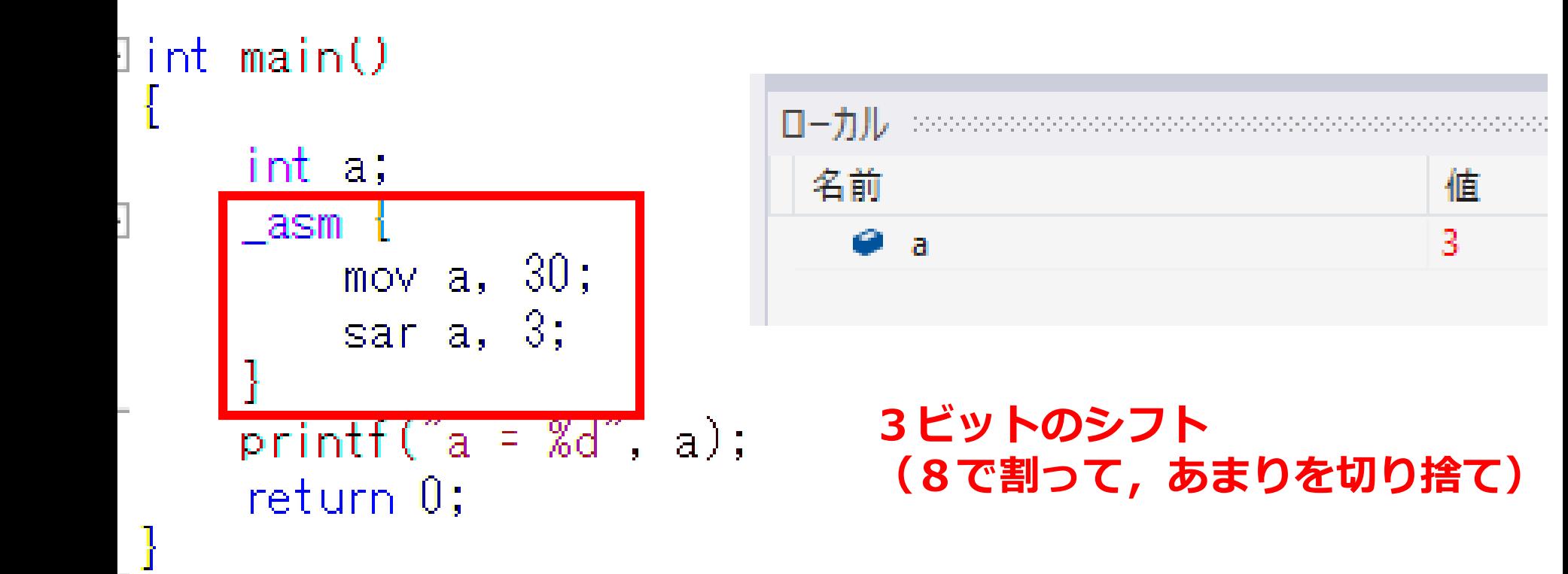

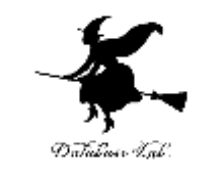

• 次のように書き替えて, 変数 a の値を確認しな さい

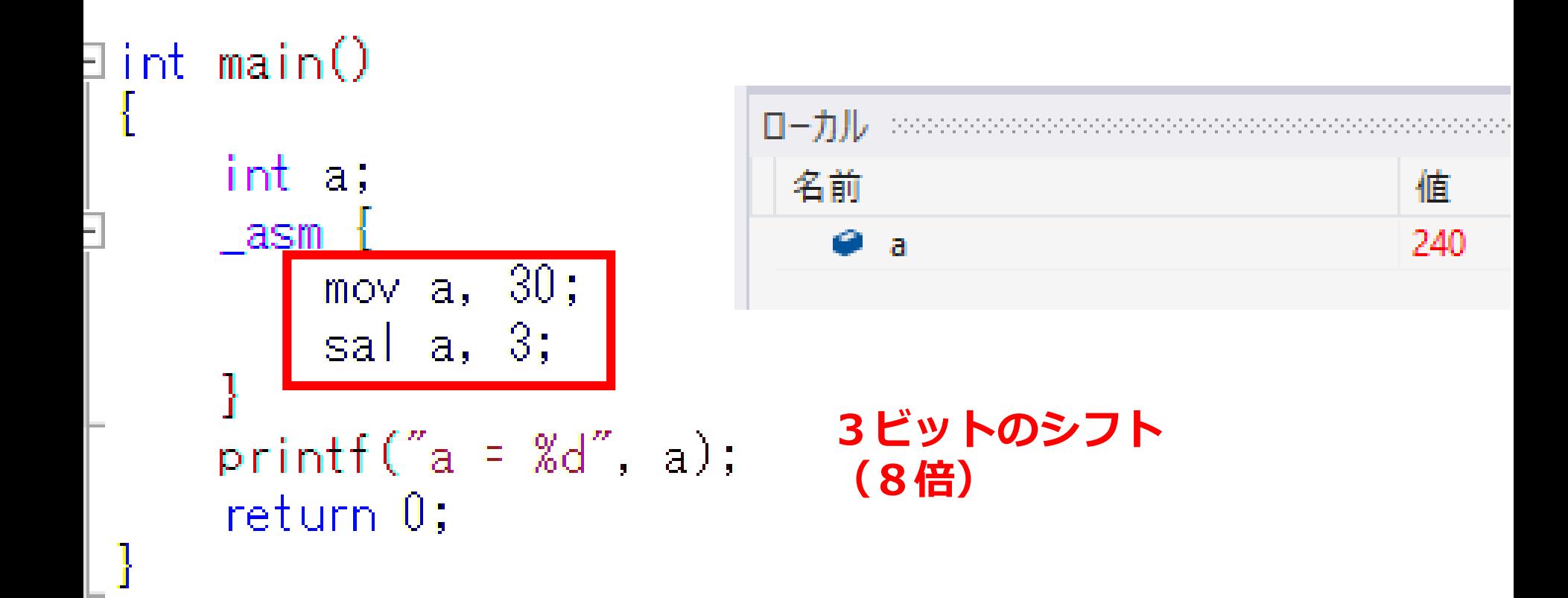

#### Pentium 系列プロセッサの 算術演算命令の例

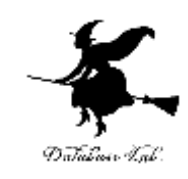

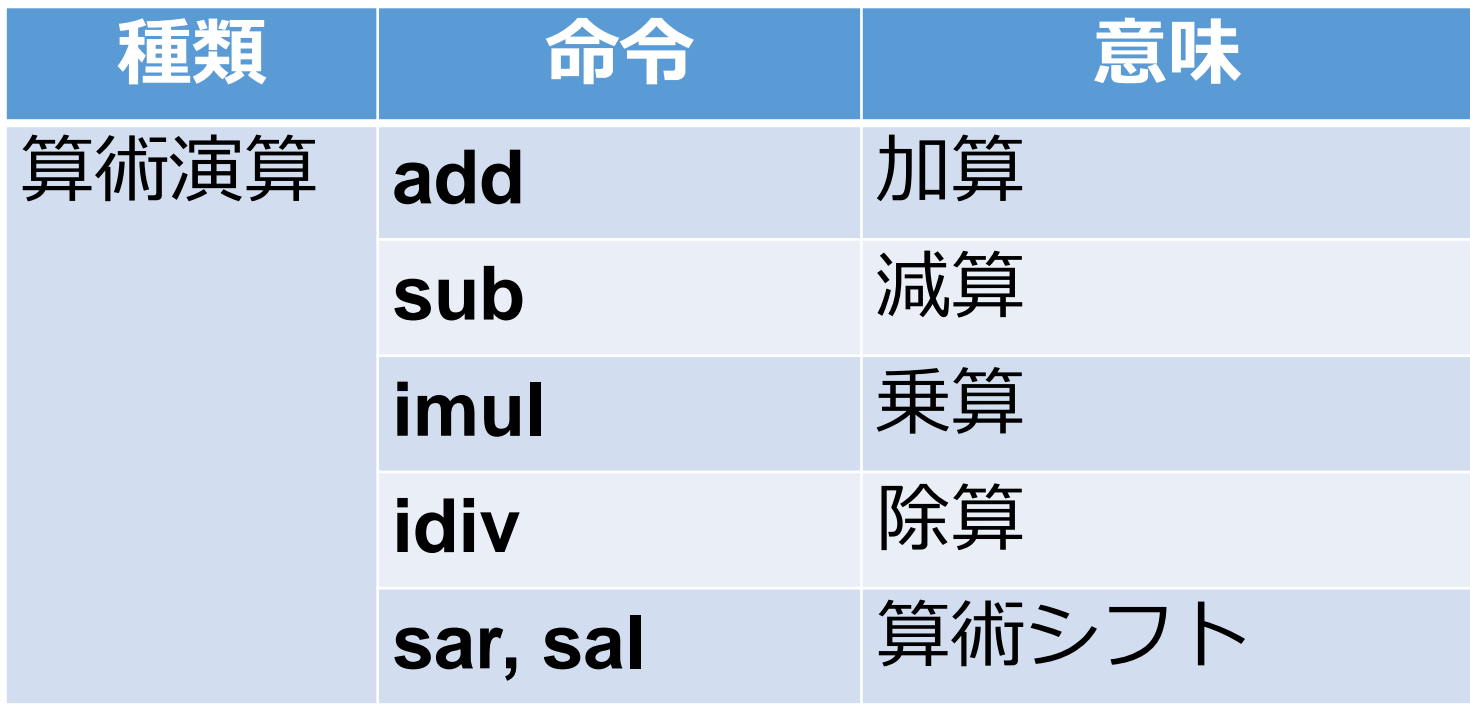

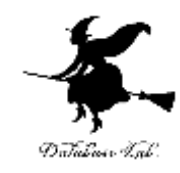

## 9-4 論理シフト

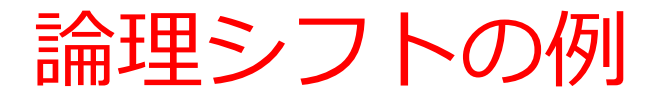

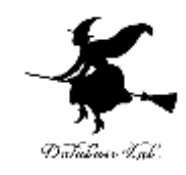

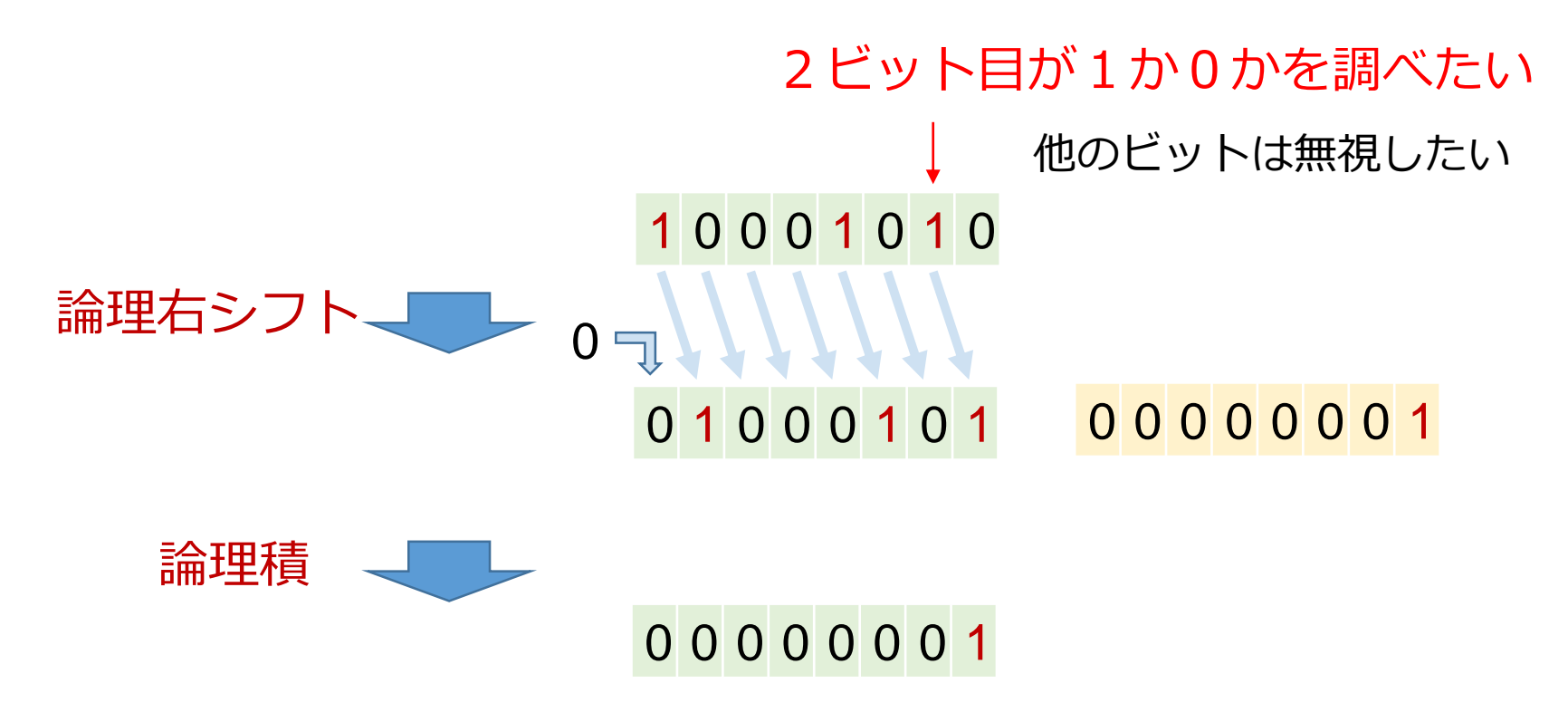

※もし,元の2ビット目が0だったときは, この値は「00000000」